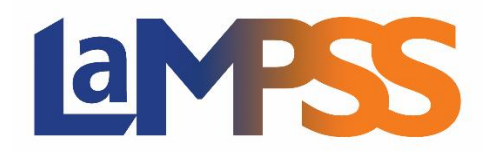

## Version 3.3.0

# **Notes d'accompagnement pour les utilisateurs externes**

**La Version 3.3.0 porte sur des améliorations et sur une meilleure convivialité concernant la Gestion de l'organisme, les Ententes de financement d'organismes et la Page d'accueil de l'utilisateur.** 

### **Gestion de l'organisme**

- ➢ **Détails sur l'organisme**
	- o **Type d'org.** On a retiré « Partenaire communautaire » des valeurs dans la liste. (TFS 25222)
	- o **Secteur de l'org.** On a amélioré le texte du bouton sensitif en ajoutant un lien au site Web fédéral de classification des industries. (TFS 25221)

#### **Entente de financement d'organismes (EFO)**

➢ **Rapport financier –** Une colonne *Solde restant* a été ajoutée pour y indiquer le montant nécessaire une fois que les montants déclarés et approuvés ont été soustraits du budget approuvé. (TFS 26602)

#### **Outils communs**

➢ **Page d'accueil de l'utilisateur –** Vous pouvez maintenant personnaliser votre Page d'accueil en affichant les tâches et les avis en fonction de vos préférences. Vous pouvez choisir des Dates limites, des Programme et des Tâches/Avis précis. Seuls les Tâches/Avis qui répondent aux critères choisis s'afficheront. Cliquez sur le bouton **Appliquer** pour afficher ce que vous avez choisi. En cliquant sur **Sauvegarder**, vous conserverez ce filtre pour l'affichage futur. (TFS 22247)